## $\begin{array}{c|c|c|c|c} \text{.} & \text{.} & \text{.} \\ \text{.} & \text{.} & \text{.} \\ \text{.} & \text{.} & \text{.} \end{array}$

付録 A:アップグレード後チェックリスト 初版:2018 7 10

Cisco Vision Dynamic Signage Director

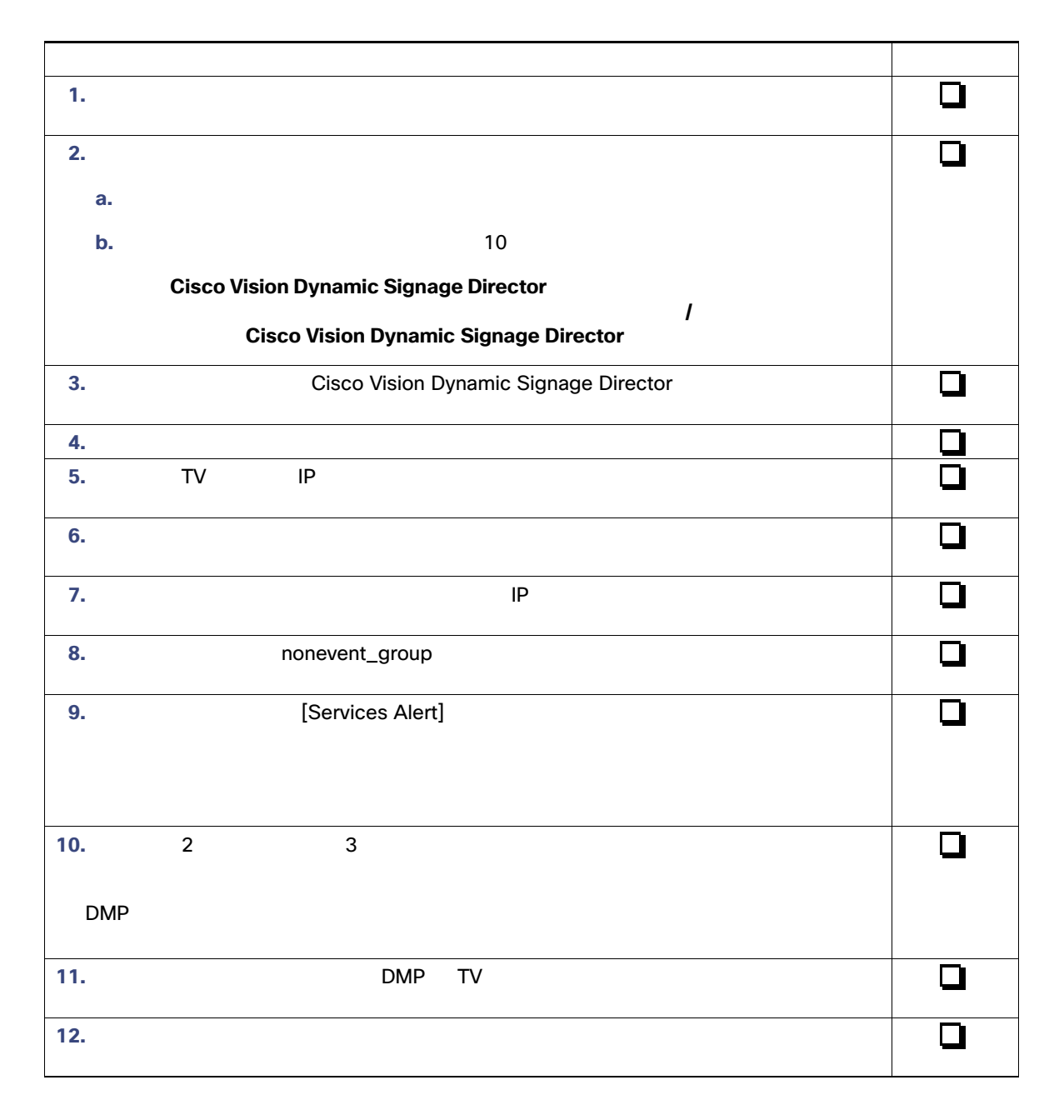

**Cisco Systems, Inc.** www.cisco.com

つうしょう しゅうしょう しゅうしゅう しゅうしゅう しゅうしゅうしゅ  $\overline{\square}$ **13.** イベント スクリプトを停止し、画面の電源がオフになることを確認します。  $\overline{\square}$ **14.** イベント スクリプトを一部編集し、保存されることを確認します。  $\overline{\square}$ **15.** コンテンツ管理システム CMS の新しいビデオ ファイルを、DMP にプッシュできるこ  $\overline{\square}$ **16.**  $\overline{\phantom{a}}$  $\overline{\square}$ **17.** 外部コンテンツ統合を使用している場合は、コントロール パネルのデータ ソースを再度  $\Box$ **18. CMS EMS**  $CMS$ Cisco StadiumVision Director 4.1 CMS  $\overline{\square}$ **19.** アップグレード設定のため、サーバ バックアップを実行します。  $\Box$ **20.** サイトのテストおよびイベントの要件を満たした後、プライマリ サーバにフェールバッ **Cisco Vision 7 The Property Telecometer Signage Dynamic Signage** Director Cisco Vision Dynamic Signage Director  $\Box$ **21.** TUI